# **Chapitre 4**

# **Les Graphiques sous Matlab**

## **4.1 Introduction**

Matlab offre un puissant système de visualisation pour la présentation et l'affichage graphique des données d'une manière à la fois efficace et facile.

Dans cette partie, nous allons présenter les principes de base indispensables pour dessiner des courbes en Matlab.

## **4.2 Graphique 2 dimensions (2D)**

## **4.2.1 La fonction plot**

La fonction la plus simple pour la création des graphiques du type 2D est la fonction « plot », elle peut prendre en arguments deux vecteurs ou bien deux matrices de même taille, permettant de tracer une courbe affichée sur un graphique à deux axes (axe des abscisses et axe des ordonnées), en reliant les points de coordonnés définis dans ses arguments ayant plusieurs formes.

Par exemple, plot  $(x, y)$  marquera un point pour chaque couple  $[x(i), y(i)]$  avec i allant de 1 à length(x). On représente ainsi les valeurs de y en fonction de x, sachant que x et y ayant la même taille.

## **a) Formes des arguments**

## **1. Deux vecteurs de la même taille comme arguments :**

## **Exemple 1 :**

```
>> x = [1 2 3]
```
 $\mathbf{1}$ 

```
x =
```

```
>> y= [-2 \ 1 \ 3]
```
 $y =$ 

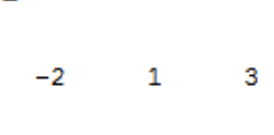

 $\overline{2}$ 

3

 $\gg$  plot  $(x, y)$ 

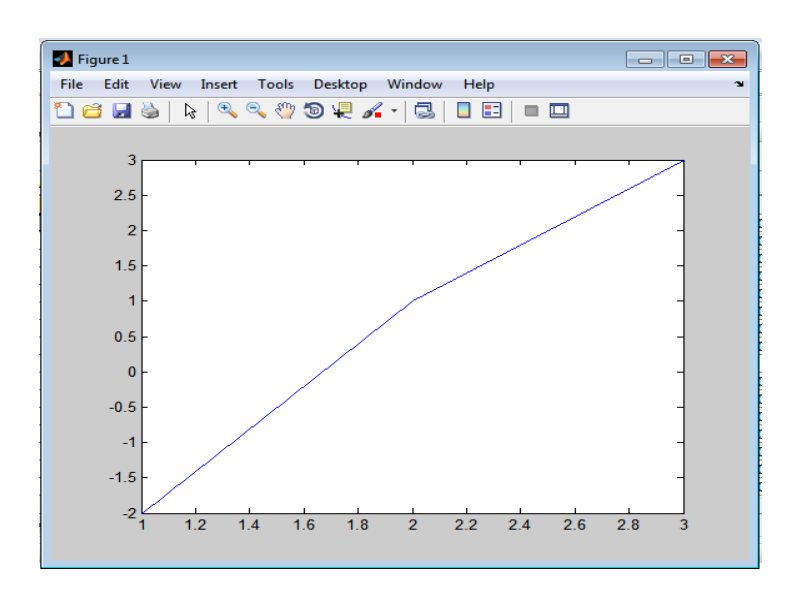

 **Figure 4.1** Fenêtre graphique (Exemple 1).

## **Remarque :**

La variable x représente les valeurs du premier vecteur (axe des abscisses) et la variable y représente les valeurs du deuxième vecteur (axe des ordonnées).

#### **2. Un seul vecteur comme argument :**

```
Exemple 2:
\gg plot ([1 3 5 2]);
```
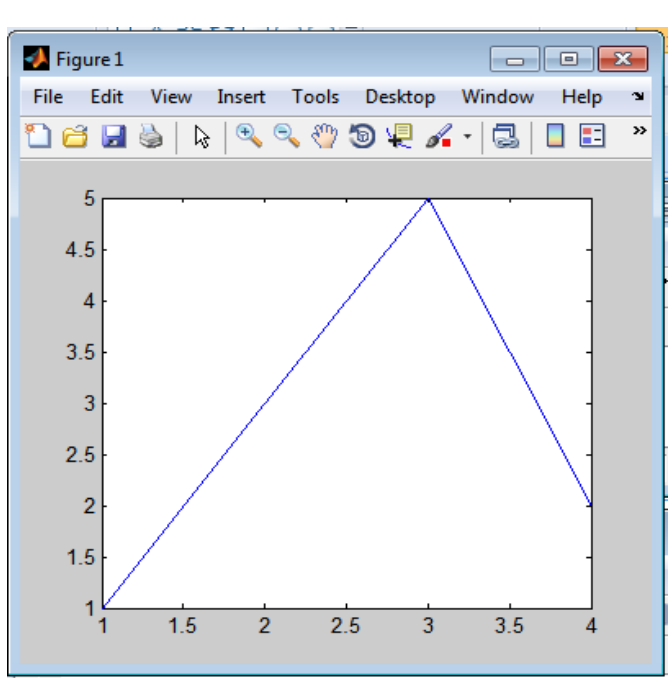

**Figure 4.2** Fenêtre graphique (Exemple 2)**.**

#### **Remarque :**

Les valeurs du vecteur [1 3 5 2] représentent les éléments de l'axe y (axe des ordonnées), et leurs positions représentent les éléments de l'axe x (axe des abscisses).

#### **3. Une seule matrice comme argument :**

#### **Exemple 3:**

```
3 Figure 1
                                                                                                            \Box \Box \BoxView Insert Tools Desktop Window
                                                File Edit
                                                                                                    Help
                                                16536449944-505-
\gg M=[1 0 2;2 3 1;0 1 2]
                                                        я
                                                      2.5M =\overline{a}\mathbf{1}0
                          2
                                                      1.5\overline{2}3
                          \mathbf{1}\overline{0}\mathbf{1}\overline{2}0.5\mathbf{0}1.52.5\overline{2}>> plot (M)
```
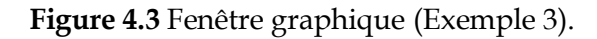

## **Remarque :**

- Chaque colonne de la matrice M sera représentée par une courbe.
- La fonction plot(M) donnera plusieurs courbes avec des couleurs différentes, sachant que la première colonne est représentée par la courbe bleue, la deuxième colonne est représentée par la courbe rouge et la troisième colonne est représentée par la courbe verte.
- Les valeurs de chaque colonne de la matrice M représentent les éléments de l'axe y et leurs positions (le numéro de ligne) comme les valeurs de l'axe x.

#### 4. **Deux matrices comme arguments :**

## **Exemple 4 :**

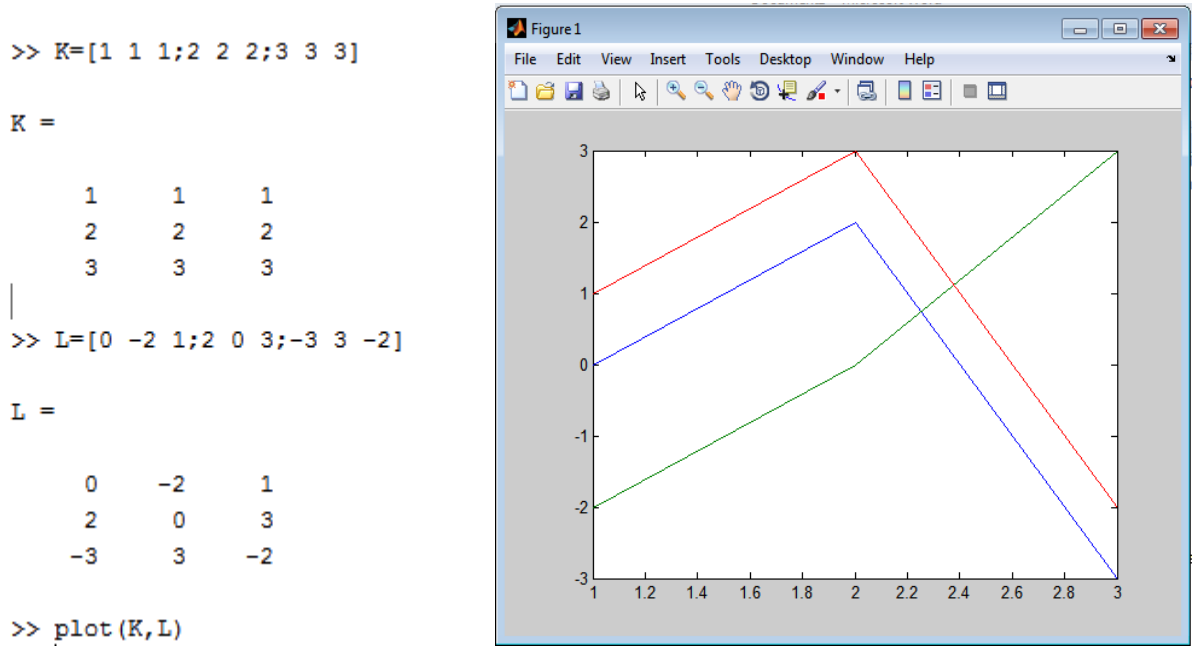

 **Figure 4.4** Fenêtre graphique (Exemple 4).

## **Remarque :**

- Les valeurs de chaque colonne de la première matrice représentent les éléments de l'axe x.
- Les valeurs de chaque colonne de la deuxième matrice représentent les éléments de l'axe y.

## **4.2.2. Modification de l'apparence d'une courbe**

Le traçage des courbes sous Matlab s'affiche par défaut en bleu, mais il est possible de changer l'apparence d'une courbe en modifiant sa couleur, la forme des points de coordonnées et le type de ligne reliant les points.

Pour cela, on ajoute un nouveau argument de type chaine de caractère appelé « marquer » à la fonction plot en utilisant la syntaxe suivante :

**plot (x, y, 'marquer')**

Le mot marquer peut contenir un ou plusieurs caractères parmis les caractères rassemblés dans les tableaux suivants :

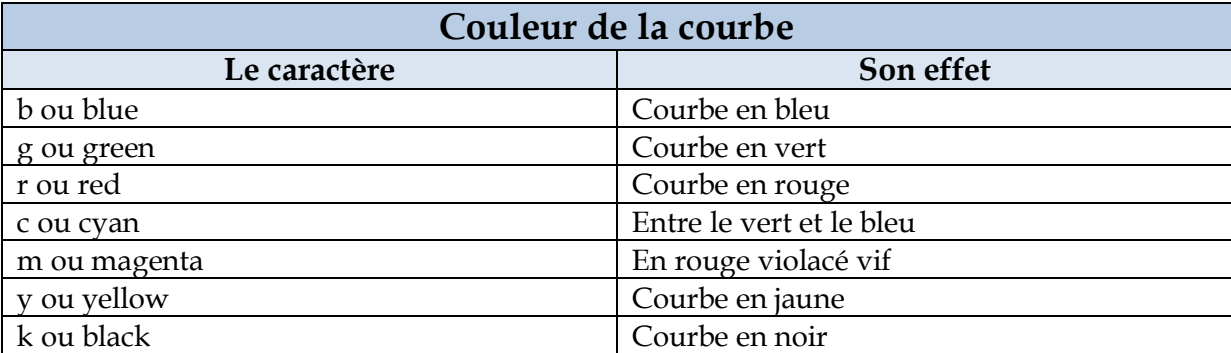

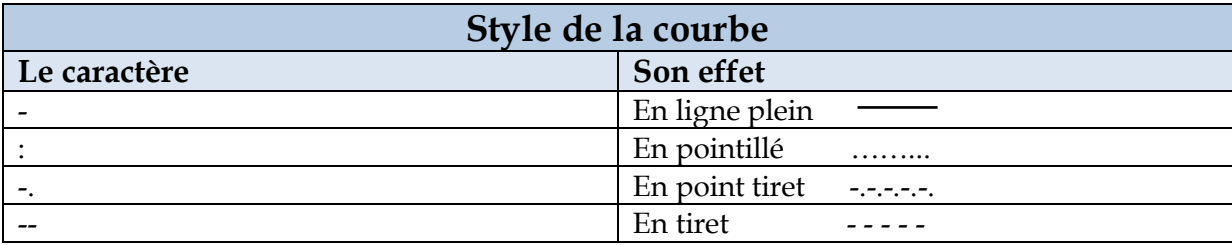

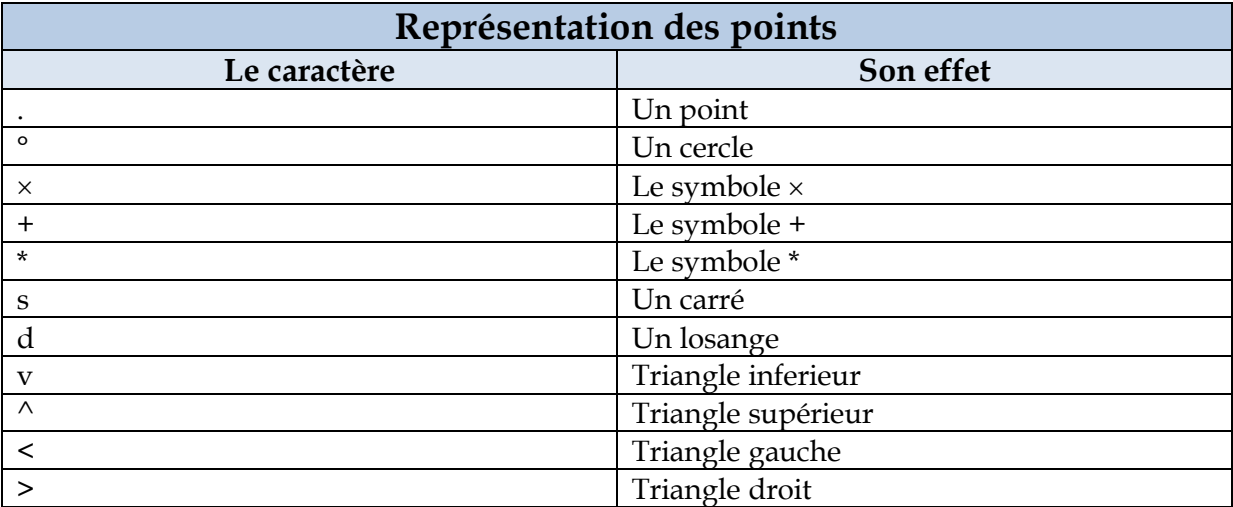

## **Exemple :**

- Pour  $x = [0, 0.6]$  tracer le graphe de la fonction  $y = cos(x * pi)$  avec un pas = 0,1.
- Changer l'apparence de la courbe en utilisant les deux marqueurs suivants : ('rd-', 'c :^').

#### **Solution :**

```
\gg x=[0:0.1:6];
>> y=cos(x*pi);
\gg plot(x, y, 'rd-')
```
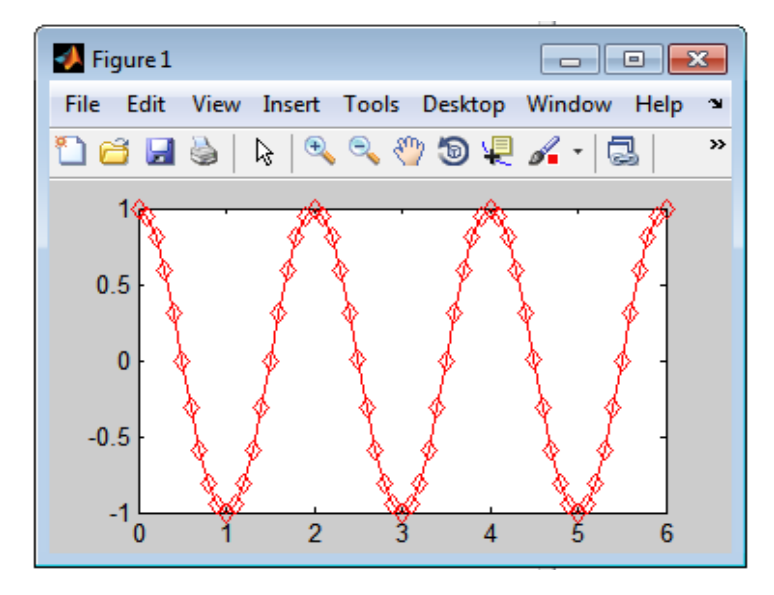

**Figure 4.5** Courbe avec couleur rouge, en ligne plein avec des losanges.

```
\gg x=[0:0.1:6];
>> y=cos(x*pi);
>> plot(x, y, 'c :^')
```
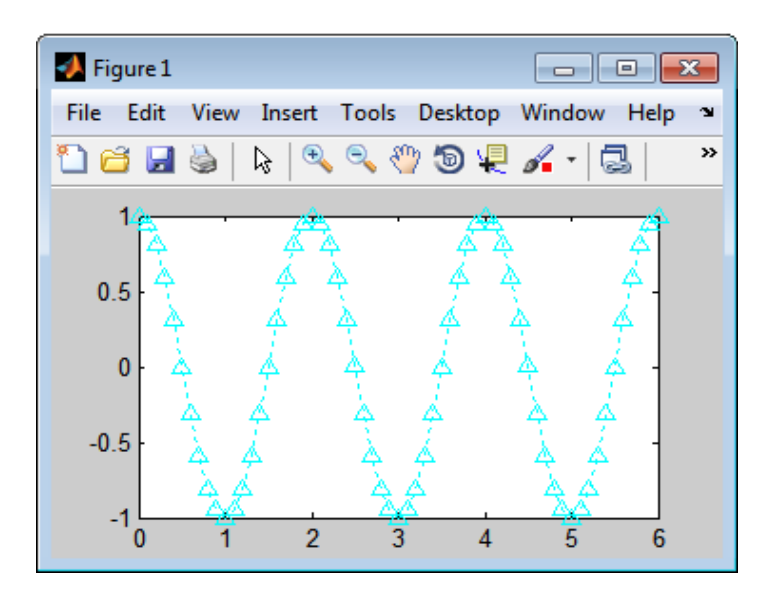

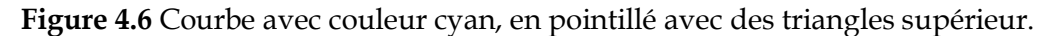

#### **4.2.3. Annotation d'une figure**

Pour une meilleure compréhension du graphe, il est préférable d'ajouter des informations dans le graphique.

#### **1. Titre de la figure :**

On utilise la fonction « **title** » pour donner un titre à la figure utilisé comme ceci : >> title ('titre de la figure ')

#### **2. La commande « xlabel » et « ylabel » :**

On utilise la commande « **xlabel** » pour donner un nom à l'axe des abscisses et « ylabel » pour donner un nom à l'axe des ordonnées de la figure utilisé comme ceci :

>> xlabel ('Ceci est l'axe des abscisses X') >> ylabel ('Ceci est l'axe des ordonnées Y')

#### **3. La commande « text » :**

Permet d'introduire un texte dans la fenêtre du graphique à une position indiquée par les coordonnées X et Y utilisée comme ceci :

>> text (x, y, 'veuillez respecter le message suivant')

## **4. La commande « grid » :**

Pour représenter une figure sous forme de grille on utilise la commande **grid** (ou **grid on**) et pour l'enlever on utilise la commende **grid** (ou **grid off**).

## **Exemple :**

Dans un nouveau script, écrire un programme qui permet de tracer le graphe de la fonction  $y=sin(x)$  avec  $x=[-pi]$  ... pi] et un pas=0,1. Donnez un titre à la figure, un nom à l'axe des abscisses et l'axe des ordonnées.

#### **Solution :**

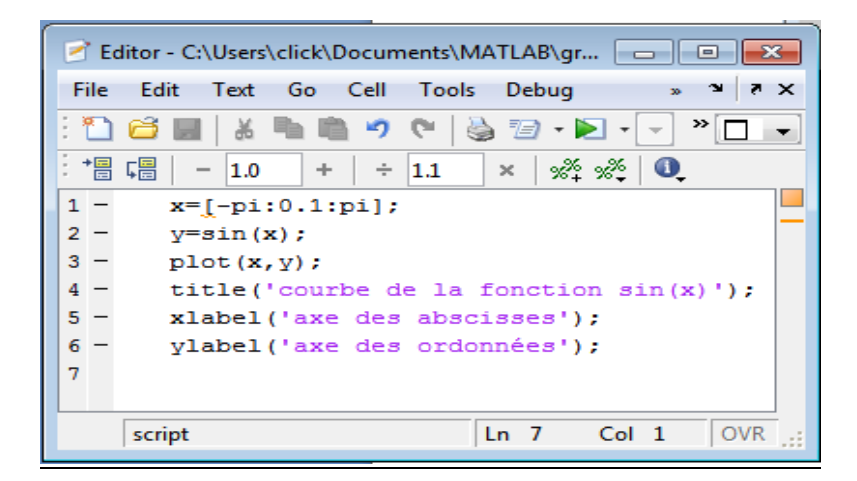

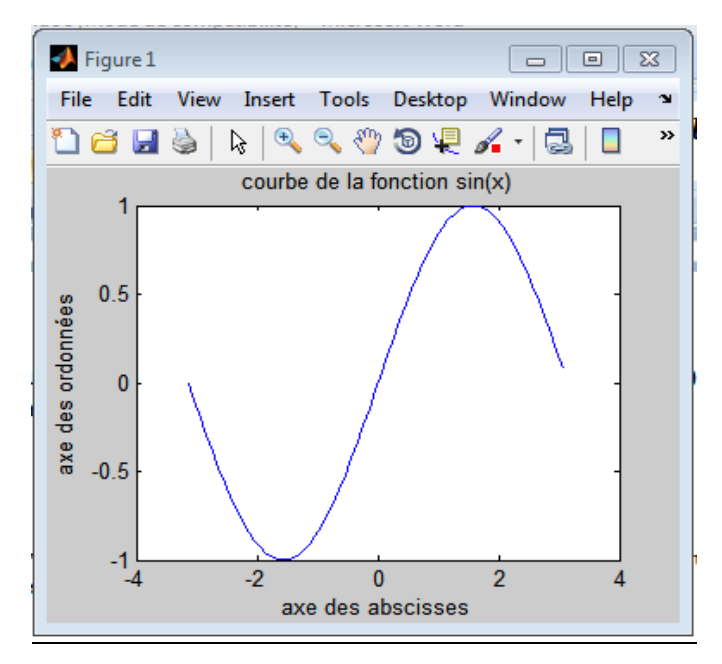